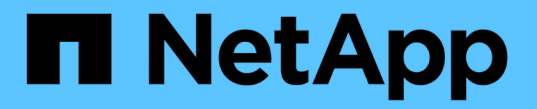

## 풀 및 그룹 설정을 수정합니다 SANtricity 11.7

NetApp February 12, 2024

This PDF was generated from https://docs.netapp.com/ko-kr/e-series-santricity-117/sm-storage/changeconfiguration-settings-for-a-pool.html on February 12, 2024. Always check docs.netapp.com for the latest.

# 목차

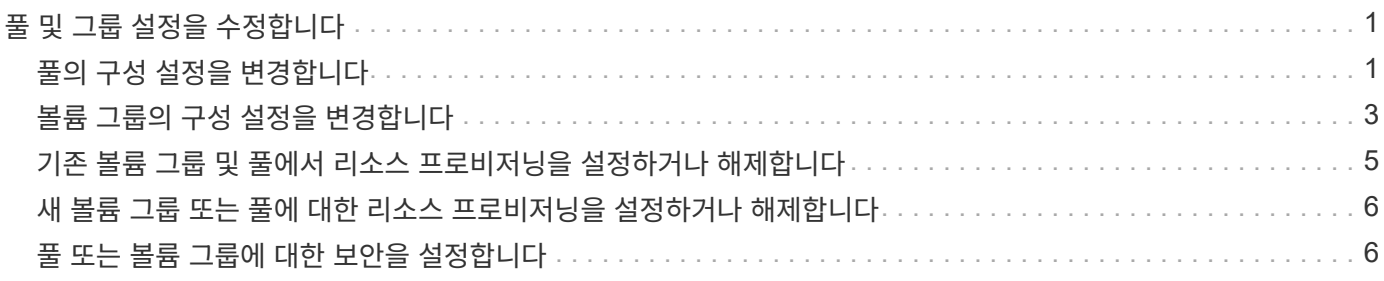

# <span id="page-2-0"></span>풀 및 그룹 설정을 수정합니다

# <span id="page-2-1"></span>풀의 구성 설정을 변경합니다

풀의 이름, 용량 알림 설정, 수정 우선 순위 및 보존 용량을 비롯한 풀 설정을 편집할 수 있습니다.

이 작업에 대해

이 작업에서는 풀에 대한 구성 설정을 변경하는 방법을 설명합니다.

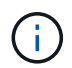

System Manager 인터페이스를 사용하여 풀의 RAID 레벨을 변경할 수 없습니다. System Manager는 풀을 RAID 6으로 자동 구성합니다.

단계

- 1. 스토리지 [풀 및 볼륨 그룹] 메뉴를 선택합니다.
- 2. 편집할 풀을 선택한 다음 \* 설정 보기/편집 \* 을 클릭합니다.

풀 설정 대화 상자가 나타납니다.

3. Settings \* 탭을 선택한 다음 필요에 따라 풀 설정을 편집합니다.

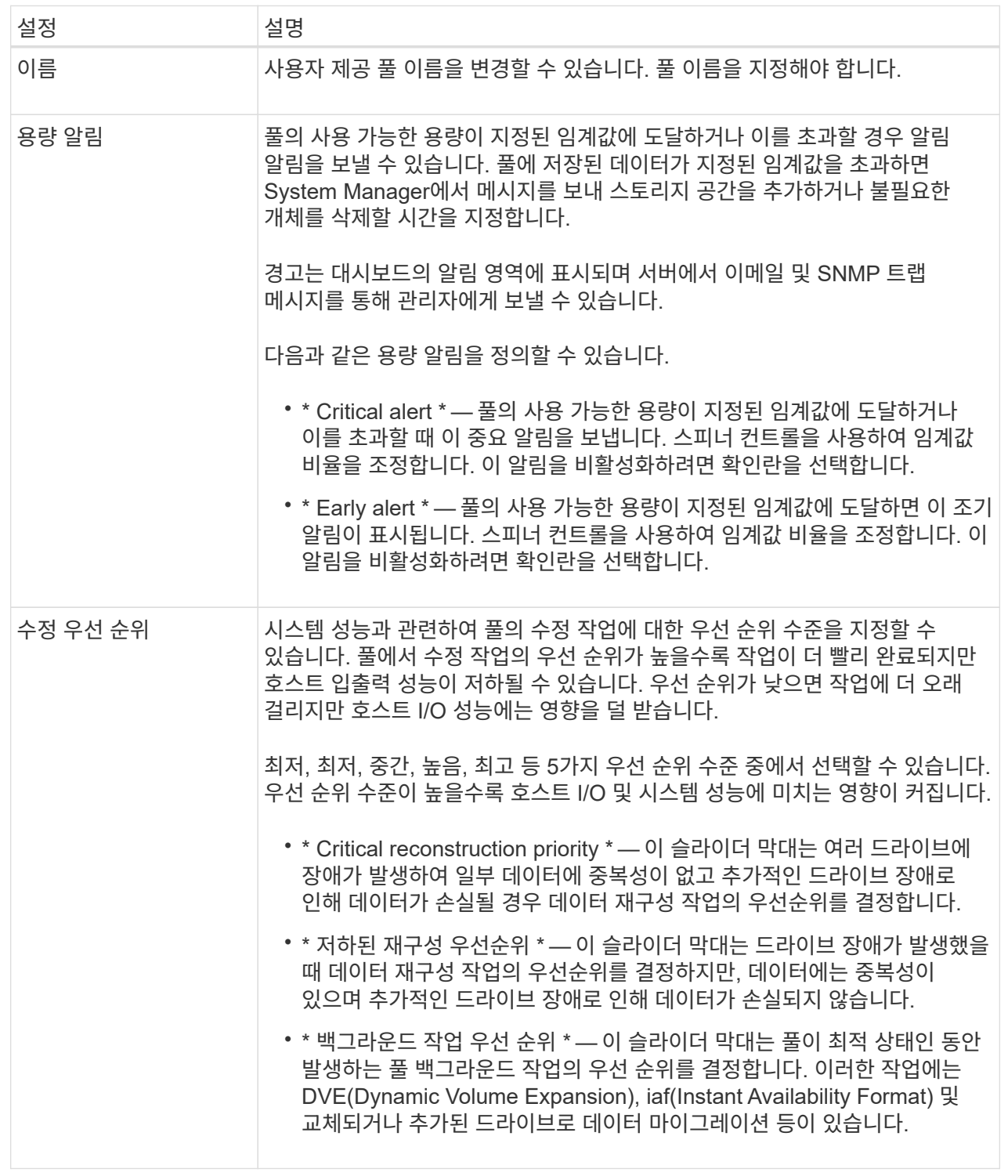

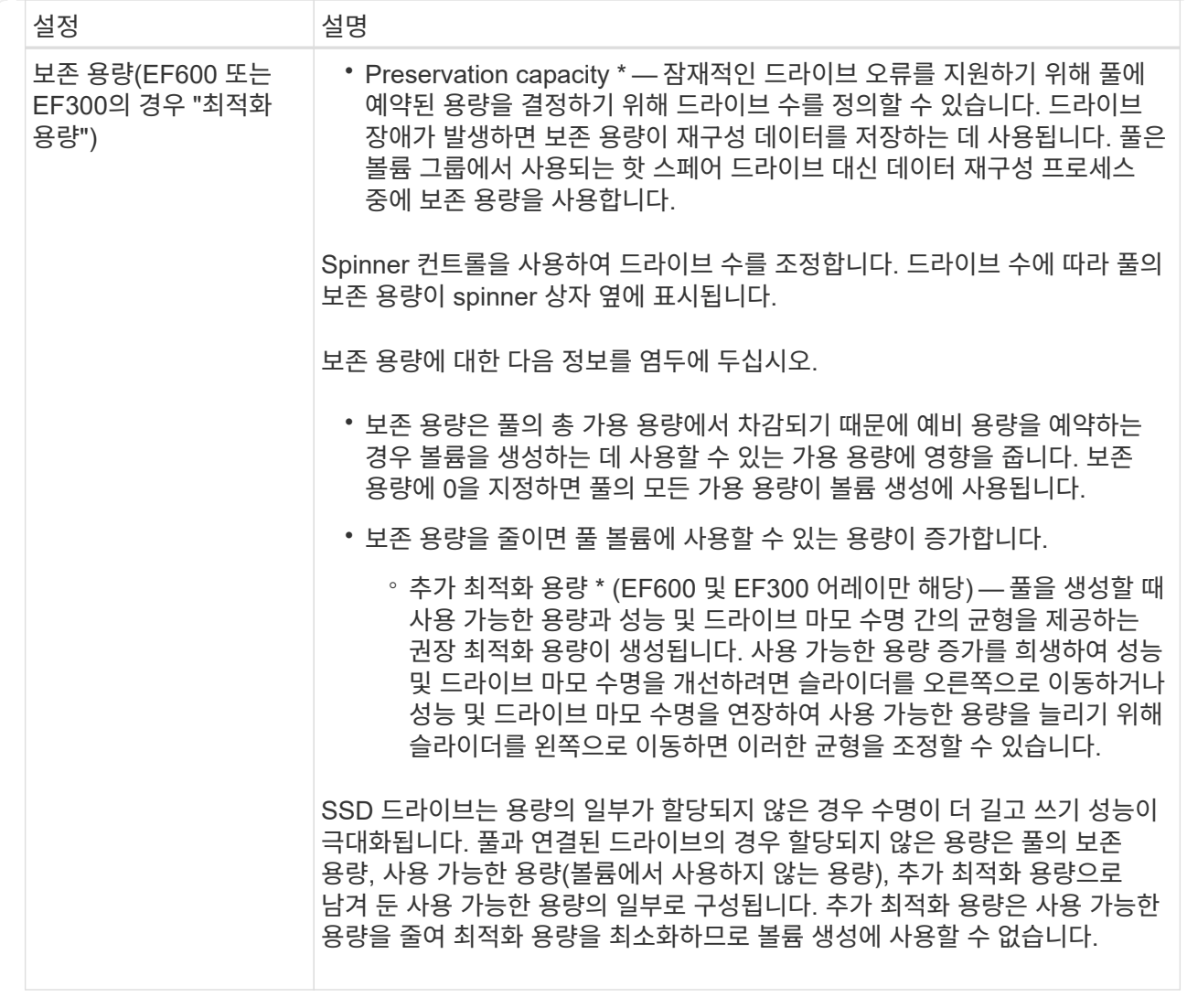

4. 저장 \* 을 클릭합니다.

## <span id="page-4-0"></span>볼륨 그룹의 구성 설정을 변경합니다

이름 및 RAID 레벨을 포함하여 볼륨 그룹의 설정을 편집할 수 있습니다.

시작하기 전에

볼륨 그룹에 액세스하는 응용 프로그램의 성능 요구 사항을 수용하기 위해 RAID 레벨을 변경하는 경우 다음 필수 구성 요소를 충족해야 합니다.

- 볼륨 그룹이 Optimal(최적) 상태여야 합니다.
- 새 RAID 레벨로 변환하려면 볼륨 그룹에 충분한 용량이 있어야 합니다.

단계

- 1. 스토리지 [풀 및 볼륨 그룹] 메뉴를 선택합니다.
- 2. 편집할 볼륨 그룹을 선택한 다음 \* 설정 보기/편집 \* 을 클릭합니다.

볼륨 그룹 설정 대화 상자가 나타납니다.

#### 3. 설정 \* 탭을 선택한 다음 볼륨 그룹 설정을 적절하게 편집합니다.

#### 필드 상세정보

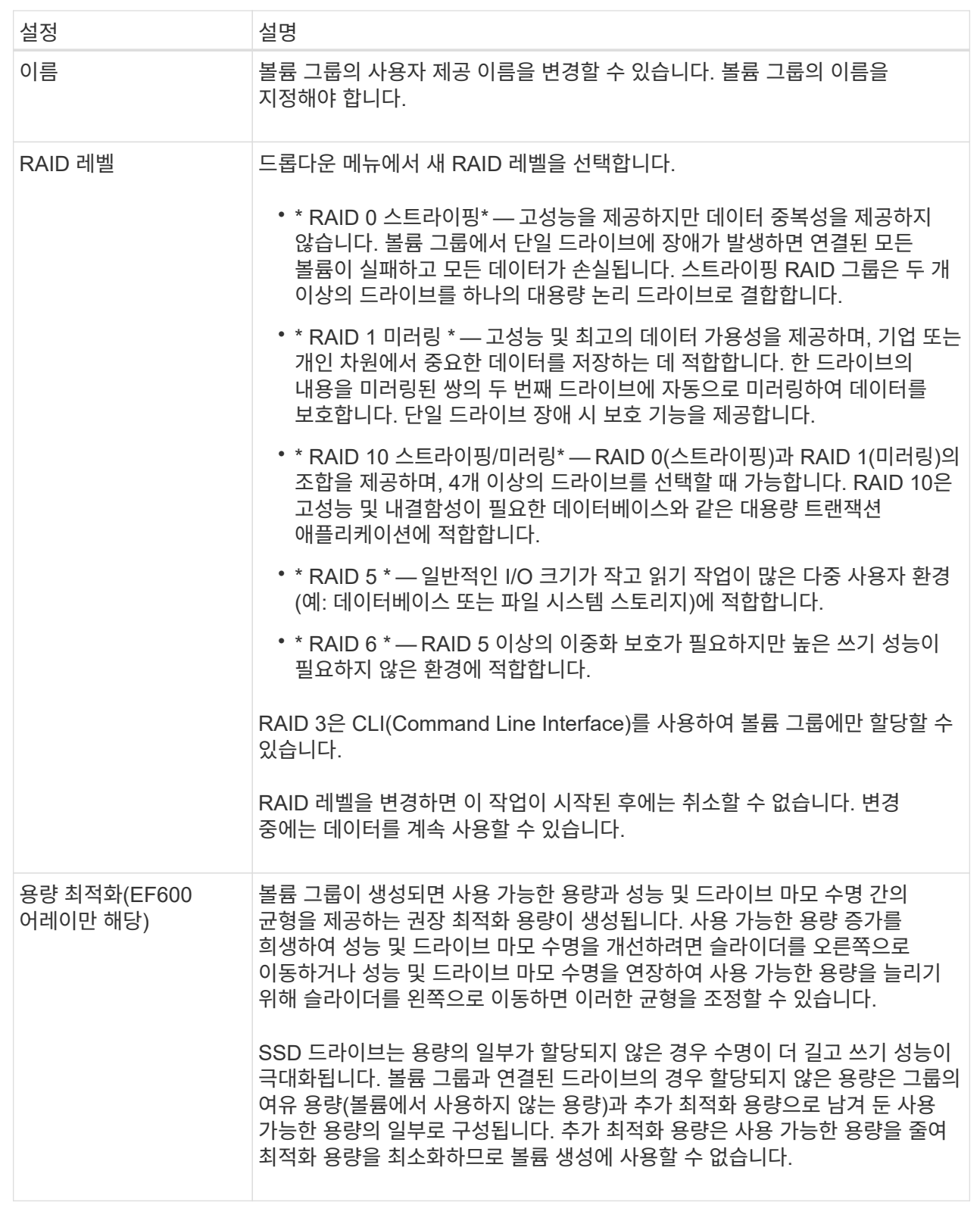

#### 4. 저장 \* 을 클릭합니다.

RAID 레벨 변경으로 인해 용량이 줄어들거나, 볼륨 중복성이 손실되거나, 쉘프/드로어 손실 보호가 손실되면 확인 대화 상자가 나타납니다. 계속하려면 \* 예 \* 를 선택하고, 그렇지 않으면 \* 아니요 \* 를 클릭합니다.

결과

볼륨 그룹의 RAID 레벨을 변경하면 System Manager에서 볼륨 그룹을 구성하는 모든 볼륨의 RAID 레벨을 변경합니다. 작업 중에 성능이 약간 영향을 받을 수 있습니다.

### <span id="page-6-0"></span>기존 볼륨 그룹 및 풀에서 리소스 프로비저닝을 설정하거나 해제합니다

모든 DULBE 가능 드라이브의 경우 풀 또는 볼륨 그룹의 기존 볼륨에서 리소스 프로비저닝을 설정하거나 해제할 수 있습니다.

리소스 프로비저닝은 EF300 및 EF600 스토리지 어레이에서 사용 가능한 기능으로, 백그라운드 초기화 프로세스 없이 볼륨을 즉시 사용할 수 있도록 지원합니다. 볼륨에 할당된 모든 드라이브 블록이 할당 해제(매핑 해제)되어 SSD 마모 수명을 개선하고 최대 쓰기 성능을 높일 수 있습니다.

기본적으로 드라이브가 DULBE를 지원하는 시스템에서 리소스 프로비저닝이 설정됩니다. 이전에 리소스 프로비저닝을 사용하지 않도록 설정하지 않았다면 리소스 프로비저닝을 설정할 필요가 없습니다.

시작하기 전에

- EF300 또는 EF600 스토리지 어레이가 있어야 합니다.
- 모든 드라이브에서 NVMe 할당 해제 또는 DULBE(UnWritten Logical Block Error Enable) 오류 복구 기능을 지원하는 SSD 볼륨 그룹 또는 풀이 있어야 합니다. 그렇지 않으면 리소스 프로비저닝 옵션을 사용할 수 없습니다.

이 작업에 대해

기존 볼륨 그룹 및 풀에 대한 리소스 프로비저닝을 설정하면 선택한 볼륨 그룹 또는 풀에 있는 모든 볼륨을 변경하여 블록을 할당 해제할 수 있습니다. 이 프로세스에는 매핑 해제 세분화 수준에서 일관된 할당을 보장하기 위한 백그라운드 작업이 포함될 수 있습니다. 이 작업에서는 공간을 매핑 해제하지 않습니다. 백그라운드 작업이 완료되면 운영 체제에서 사용하지 않는 블록의 매핑을 해제해야 여유 공간을 만들 수 있습니다.

기존 볼륨 그룹 또는 풀에 대해 리소스 프로비저닝을 사용하지 않도록 설정하면 백그라운드 작업이 모든 볼륨의 모든 논리적 블록을 다시 기록합니다. 기존 데이터는 그대로 유지됩니다. 쓰기 작업은 볼륨 그룹 또는 풀과 연결된 드라이브의 블록을 매핑하거나 프로비저닝합니다.

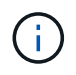

새 볼륨 그룹 및 풀의 경우 Settings[System>Additional Settings>Enable/Disable Resourceprovisioned Volumes] 메뉴에서 리소스 프로비저닝을 설정하거나 해제할 수 있습니다.

단계

- 1. 스토리지 [풀 및 볼륨 그룹] 메뉴를 선택합니다.
- 2. 목록에서 풀 또는 볼륨 그룹을 하나 선택합니다.

한 번에 하나의 풀 또는 볼륨 그룹만 선택할 수 있습니다. 목록을 아래로 스크롤하여 추가 풀 또는 볼륨 그룹을 확인합니다.

- 3. Uncommon Tasks \* 를 선택한 다음 \* Enable resource provisioning \* 또는 \* Disable resource provisioning \* 을 선택합니다.
- 4. 대화 상자에서 작업을 확인합니다.

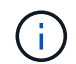

\* DULBE \* 를 다시 활성화한 경우 백그라운드 작업이 완료된 후 호스트를 재부팅하여 DULBE 구성 변경 사항을 탐지한 다음 모든 파일 시스템을 다시 마운트해야 할 수 있습니다.

### <span id="page-7-0"></span>새 볼륨 그룹 또는 풀에 대한 리소스 프로비저닝을 설정하거나 해제합니다

이전에 리소스 프로비저닝을 위한 기본 기능을 비활성화한 경우 새로 생성한 모든 SSD 볼륨 그룹 또는 풀에 대해 다시 설정할 수 있습니다. 설정을 다시 비활성화할 수도 있습니다.

리소스 프로비저닝은 EF300 및 EF600 스토리지 어레이에서 사용 가능한 기능으로, 백그라운드 초기화 프로세스 없이 볼륨을 즉시 사용할 수 있도록 지원합니다. 볼륨에 할당된 모든 드라이브 블록이 할당 해제(매핑 해제)되어 SSD 마모 수명을 개선하고 최대 쓰기 성능을 높일 수 있습니다.

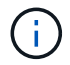

기본적으로 드라이브가 DULBE를 지원하는 시스템에서 리소스 프로비저닝이 설정됩니다.

시작하기 전에

- EF300 또는 EF600 스토리지 어레이가 있어야 합니다.
- 모든 드라이브에서 NVMe 할당 해제 또는 DULBE(UnWritten Logical Block Error Enable) 오류 복구 기능을 지원하는 SSD 볼륨 그룹 또는 풀이 있어야 합니다.

이 작업에 대해

새 볼륨 그룹 또는 풀에 대해 리소스 프로비저닝을 다시 설정하면 새로 생성한 볼륨 그룹 및 풀만 영향을 받습니다. 리소스 프로비저닝이 설정된 기존 볼륨 그룹 및 풀은 변경되지 않습니다.

단계

1. 설정 [시스템] 메뉴를 선택합니다.

2. 아래로 스크롤하여 \* 추가 설정 \* 을 찾은 다음 \* 리소스 프로비저닝된 볼륨 \* 사용/사용 안 함 을 클릭합니다.

설정 설명은 리소스 프로비저닝이 현재 활성화되어 있는지 여부를 나타냅니다.

3. 대화 상자에서 작업을 확인합니다.

결과

리소스 프로비저닝을 설정하거나 해제하면 생성한 새 SSD 풀 또는 볼륨 그룹에만 영향을 줍니다. 기존 풀 또는 볼륨 그룹은 변경되지 않습니다.

### <span id="page-7-1"></span>풀 또는 볼륨 그룹에 대한 보안을 설정합니다

풀 또는 볼륨 그룹에 대해 드라이브 보안을 설정하여 풀 또는 볼륨 그룹에 포함된 드라이브의 데이터에 대한 무단 액세스를 방지할 수 있습니다. 드라이브의 읽기 및 쓰기 액세스는 보안 키로 구성된 컨트롤러를 통해서만 사용할 수 있습니다.

시작하기 전에

- 드라이브 보안 기능을 활성화해야 합니다.
- 보안 키를 만들어야 합니다.
- 풀 또는 볼륨 그룹이 Optimal 상태여야 합니다.
- 풀 또는 볼륨 그룹의 모든 드라이브는 보안이 가능한 드라이브여야 합니다.

이 작업에 대해

Drive Security를 사용하려면 보안 기능이 있는 풀 또는 볼륨 그룹을 선택합니다. 풀 또는 볼륨 그룹에는 보안이 가능한 드라이브와 비보안 가능 드라이브가 모두 포함될 수 있지만 모든 드라이브는 암호화 기능을 사용할 수 있어야 합니다.

보안을 설정한 후에는 풀 또는 볼륨 그룹을 삭제한 다음 드라이브를 삭제해야만 보안을 제거할 수 있습니다.

단계

- 1. 스토리지 [풀 및 볼륨 그룹] 메뉴를 선택합니다.
- 2. 보안을 설정할 풀 또는 볼륨 그룹을 선택한 다음 MENU: More [Enable security] 를 클릭합니다.

보안 활성화 확인 대화 상자가 나타납니다.

3. 선택한 풀 또는 볼륨 그룹에 대해 보안을 설정할지 확인한 다음 \* 사용 \* 을 클릭합니다.

Copyright © 2024 NetApp, Inc. All Rights Reserved. 미국에서 인쇄됨 본 문서의 어떠한 부분도 저작권 소유자의 사전 서면 승인 없이는 어떠한 형식이나 수단(복사, 녹음, 녹화 또는 전자 검색 시스템에 저장하는 것을 비롯한 그래픽, 전자적 또는 기계적 방법)으로도 복제될 수 없습니다.

NetApp이 저작권을 가진 자료에 있는 소프트웨어에는 아래의 라이센스와 고지사항이 적용됩니다.

본 소프트웨어는 NetApp에 의해 '있는 그대로' 제공되며 상품성 및 특정 목적에의 적합성에 대한 명시적 또는 묵시적 보증을 포함하여(이에 제한되지 않음) 어떠한 보증도 하지 않습니다. NetApp은 대체품 또는 대체 서비스의 조달, 사용 불능, 데이터 손실, 이익 손실, 영업 중단을 포함하여(이에 국한되지 않음), 이 소프트웨어의 사용으로 인해 발생하는 모든 직접 및 간접 손해, 우발적 손해, 특별 손해, 징벌적 손해, 결과적 손해의 발생에 대하여 그 발생 이유, 책임론, 계약 여부, 엄격한 책임, 불법 행위(과실 또는 그렇지 않은 경우)와 관계없이 어떠한 책임도 지지 않으며, 이와 같은 손실의 발생 가능성이 통지되었다 하더라도 마찬가지입니다.

NetApp은 본 문서에 설명된 제품을 언제든지 예고 없이 변경할 권리를 보유합니다. NetApp은 NetApp의 명시적인 서면 동의를 받은 경우를 제외하고 본 문서에 설명된 제품을 사용하여 발생하는 어떠한 문제에도 책임을 지지 않습니다. 본 제품의 사용 또는 구매의 경우 NetApp에서는 어떠한 특허권, 상표권 또는 기타 지적 재산권이 적용되는 라이센스도 제공하지 않습니다.

본 설명서에 설명된 제품은 하나 이상의 미국 특허, 해외 특허 또는 출원 중인 특허로 보호됩니다.

제한적 권리 표시: 정부에 의한 사용, 복제 또는 공개에는 DFARS 252.227-7013(2014년 2월) 및 FAR 52.227- 19(2007년 12월)의 기술 데이터-비상업적 품목에 대한 권리(Rights in Technical Data -Noncommercial Items) 조항의 하위 조항 (b)(3)에 설명된 제한사항이 적용됩니다.

여기에 포함된 데이터는 상업용 제품 및/또는 상업용 서비스(FAR 2.101에 정의)에 해당하며 NetApp, Inc.의 독점 자산입니다. 본 계약에 따라 제공되는 모든 NetApp 기술 데이터 및 컴퓨터 소프트웨어는 본질적으로 상업용이며 개인 비용만으로 개발되었습니다. 미국 정부는 데이터가 제공된 미국 계약과 관련하여 해당 계약을 지원하는 데에만 데이터에 대한 전 세계적으로 비독점적이고 양도할 수 없으며 재사용이 불가능하며 취소 불가능한 라이센스를 제한적으로 가집니다. 여기에 제공된 경우를 제외하고 NetApp, Inc.의 사전 서면 승인 없이는 이 데이터를 사용, 공개, 재생산, 수정, 수행 또는 표시할 수 없습니다. 미국 국방부에 대한 정부 라이센스는 DFARS 조항 252.227-7015(b)(2014년 2월)에 명시된 권한으로 제한됩니다.

#### 상표 정보

NETAPP, NETAPP 로고 및 <http://www.netapp.com/TM>에 나열된 마크는 NetApp, Inc.의 상표입니다. 기타 회사 및 제품 이름은 해당 소유자의 상표일 수 있습니다.